## **Abruf des digitalen Semestertickets**

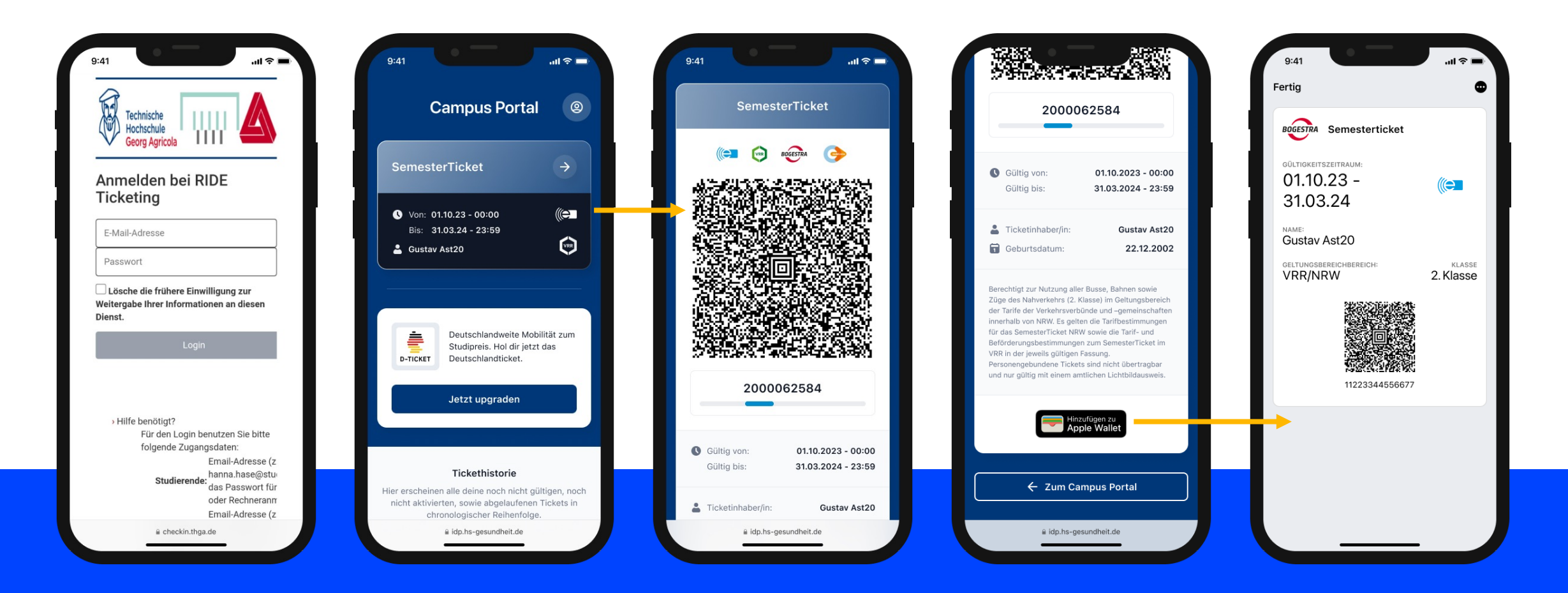

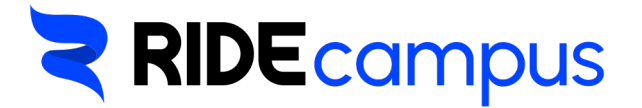

Schritt-für-Schritt Anleitung zum Abruf des digitalen Semestertickets

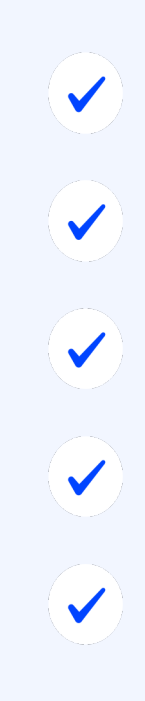

**Aufrufen von https://www.thga.de/ticket**

**Anmeldung mit Benutzernamen und Passwort**

**Klick auf das Semesterticket**

**Hinzufügen des Semestertickets in die Apple- oder Google-Wallet**

**Anzeigen des Tickets**

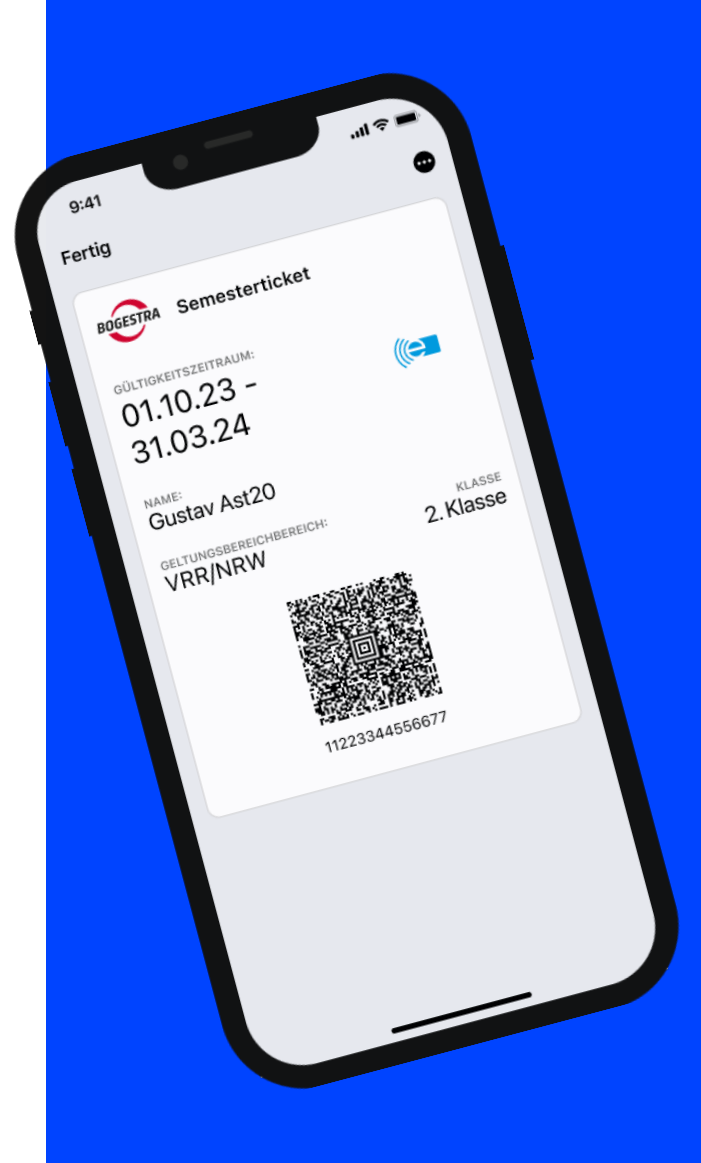